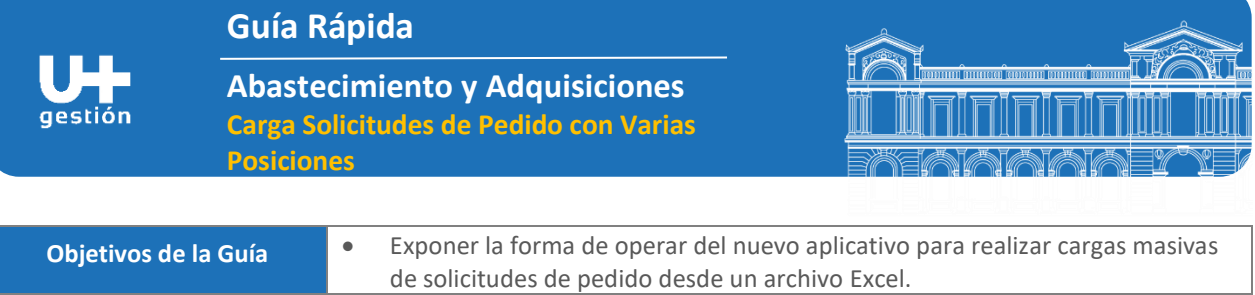

**¿A quién va dirigido? (Rol)** . Encargados de Compra y otros funcionarios que requieran de este aplicativo.

## **DESCRIPCIÓN - PASOS**

1.- Completar la planilla definida con la información requerida para la carga de solicitudes de compra "**Plantilla para Carga de Solped Varias Posiciones.XLSX."**

Campos Requeridos:

- **CAMPO LLAVE:** Valida que no se duplique la OC de Mercado Público (MP), se sugiere ingresar el ID de MP.
- **CLASE\_DOCUMENTO:** identifican e individualizan los tipos de compra (ejemplo ZCMP Mercado Público, o ZOCS Otras Compras).
- **Nombre de la adquisición:** Es el que quedará en la cabecera de la solped y en el CDP.
- **Proveedor Fijo**: Para completar la información con el identificador SAP del proveedor puede acceder al aplicativo (reporte) **MKVZ – Listado de Proveedores: Compras.**
- **MATERIAL\_SAP**: Para completar la información de los materiales con el identificador que éste posee en SAP, puede utilizar el aplicativo (reporte) **MM60 – Índice de Materiales**
- **CENTRO:** Centro Logístico que hace referencia al lugar físico en donde será solicitado y recepcionado un material o servicio o se mantendrá control del stock de un material o producto.
- **Grupo de compra:** El o los compradores, que serán responsables de generar documentos de compra en SAP, y que son representados con una clave de 3 dígitos.
- **Organización de compra:** Representa una entidad física (un equipo de personas) responsables de gestionar las compras de materiales y servicios.
- **CANTIDAD**
- **FECHA (día/mes/año):** Siempre tomará la fecha del día para crear la solped, independiente de la fecha que se digite.
- **PRECIO:** Precio total unitario (c/iva incluido). Cuando la moneda no es CLP (pesos), se debe usar como separador de decimal un punto no una coma (ejemplo 200.99).
- **MONEDA:** CLP, USD, etc.
- **TIPO IMPUTACION:** La imputación se puede definir como el dato mediante el cual se efectúa un registro en la contabilidad (Ejemplo A: Activo Fijo; K: Ceco, etc.).
- **CODIGO\_OBJETO\_IMPUTACION:** N° de identificación del gasto. (Ejemplo: Ceco C111000010).
- **FONDO:** Los Fondos Presupuestarios representan recursos financieros proporcionados por un financiador, esto permite determinar la fuente exacta de los recursos ya sean fondos propios o externos, limitados en el tiempo (período de financiación), que se han designado para un fin o gasto específico (Ejemplo: 900-000000).
- **FECHA\_INICIO\_SERV (año/mes/día)**: Sólo aplica para servicios, No para materiales.
- **FECHA\_FIN\_SERV (año/mes/día):** Sólo aplica para servicios, No para materiales.
- **IND\_IVA:** Si es exento se deja en blanco y si tiene IVA se marca la columna con una X.

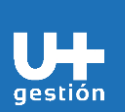

**Guía Rápida**

**Abastecimiento y Adquisiciones Carga Solicitudes de Pedido con Varias Posiciones**

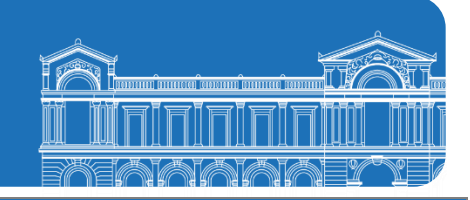

## **DESCRIPCIÓN - PASOS**

**NOTA: Se debe utilizar el formato definido y no otro, el cual estará disponible en el centro de recursos de U+Gestión [\(https://umasgestion.uchile.cl/,](https://umasgestion.uchile.cl/) sección Aprendiendo U+Gestión)**

2.- Se ingresa la transacción o aplicativo **ZMM\_CARGA\_SOLPD - Crea solicitud pedido con archivo** y se selecciona archivo: **Plantilla para carga de solped varias posiciones.XLSX** con los datos requeridos.

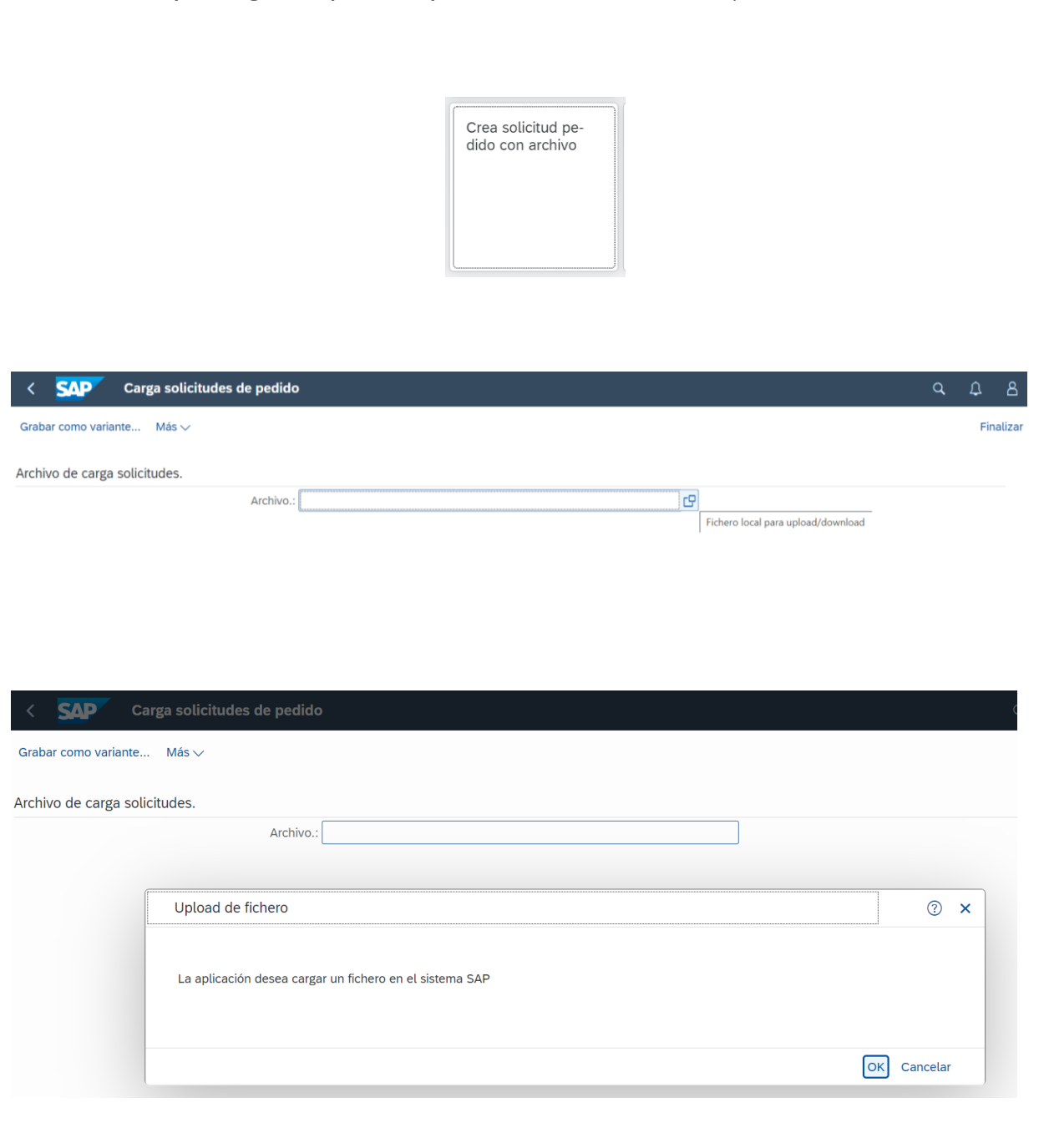

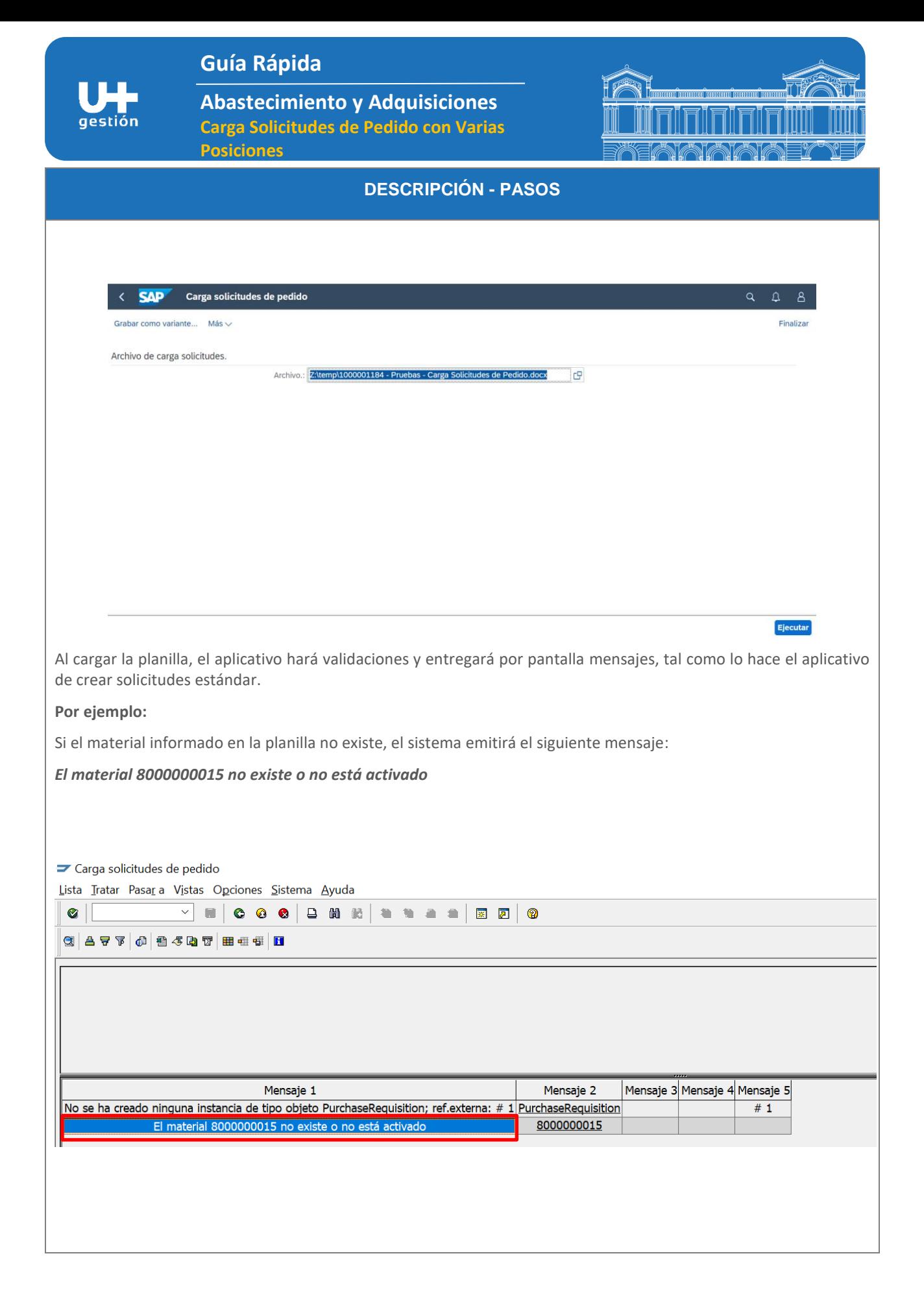

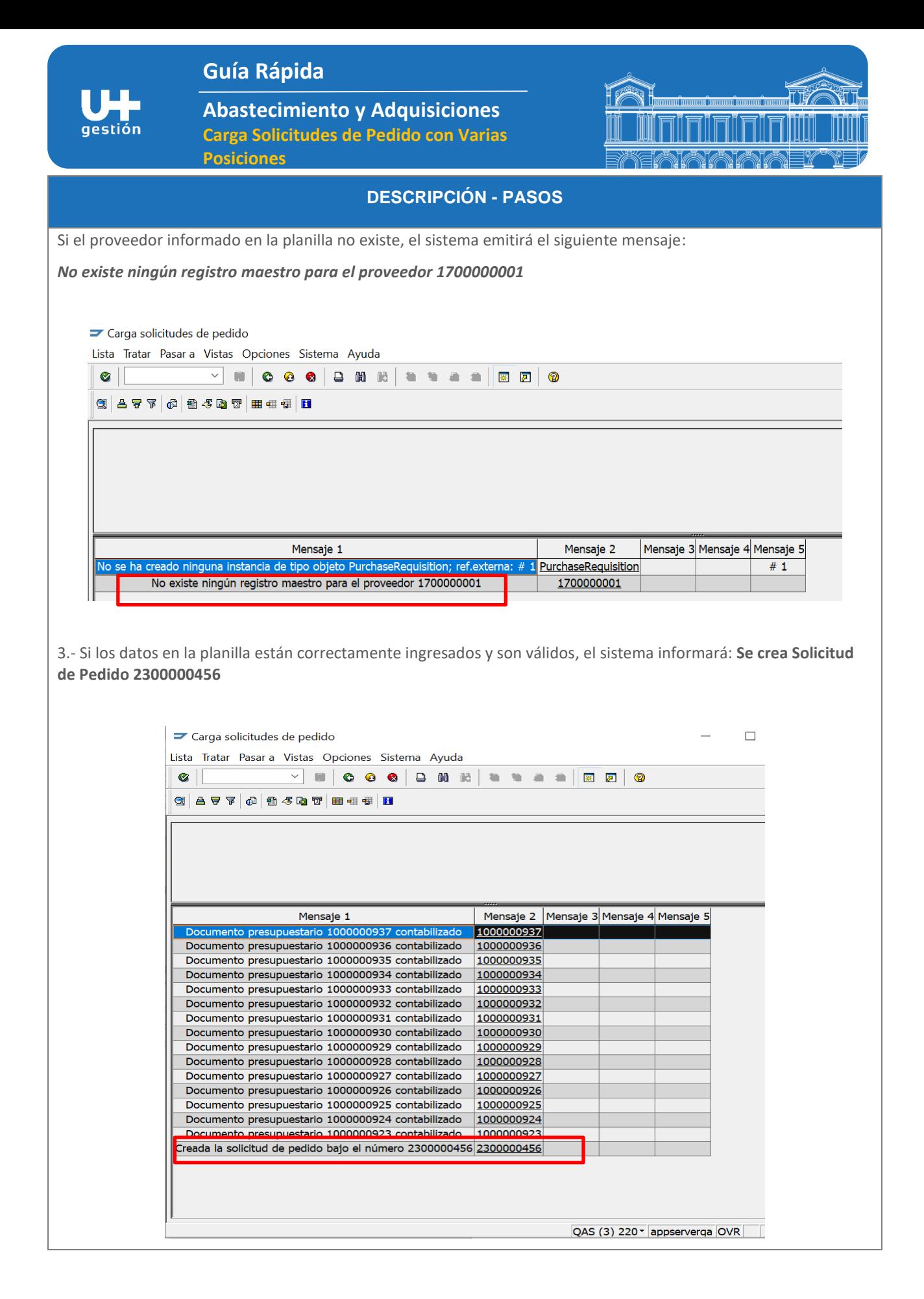